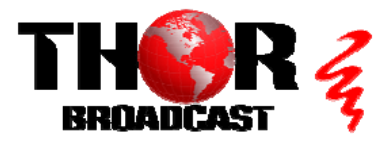

# **[F-LB61-CWDM-TxRx](https://thorbroadcast.com/product/6-ch-l-band-satellite-over-single-fiber-extender-transmitter-and-8230.html)** Quick Setup Guide

### **Step 1: Connect Power**

### **Connect included power supplies**

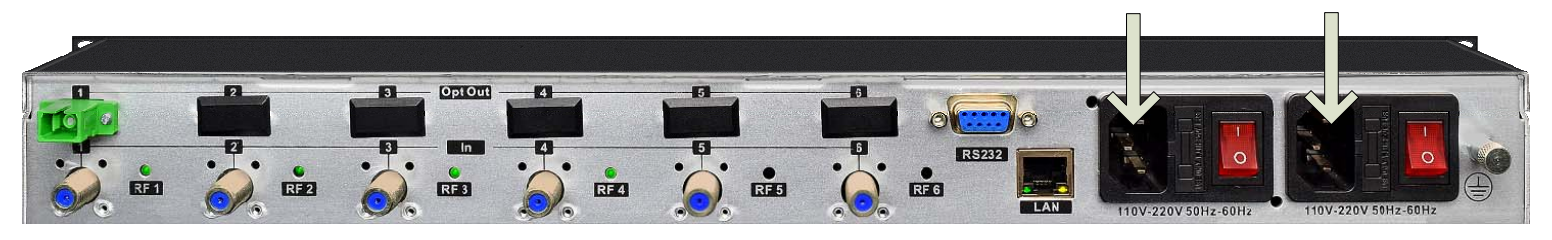

# **Press "ENT" button to enter Main Menu Step 2: Main Menu**

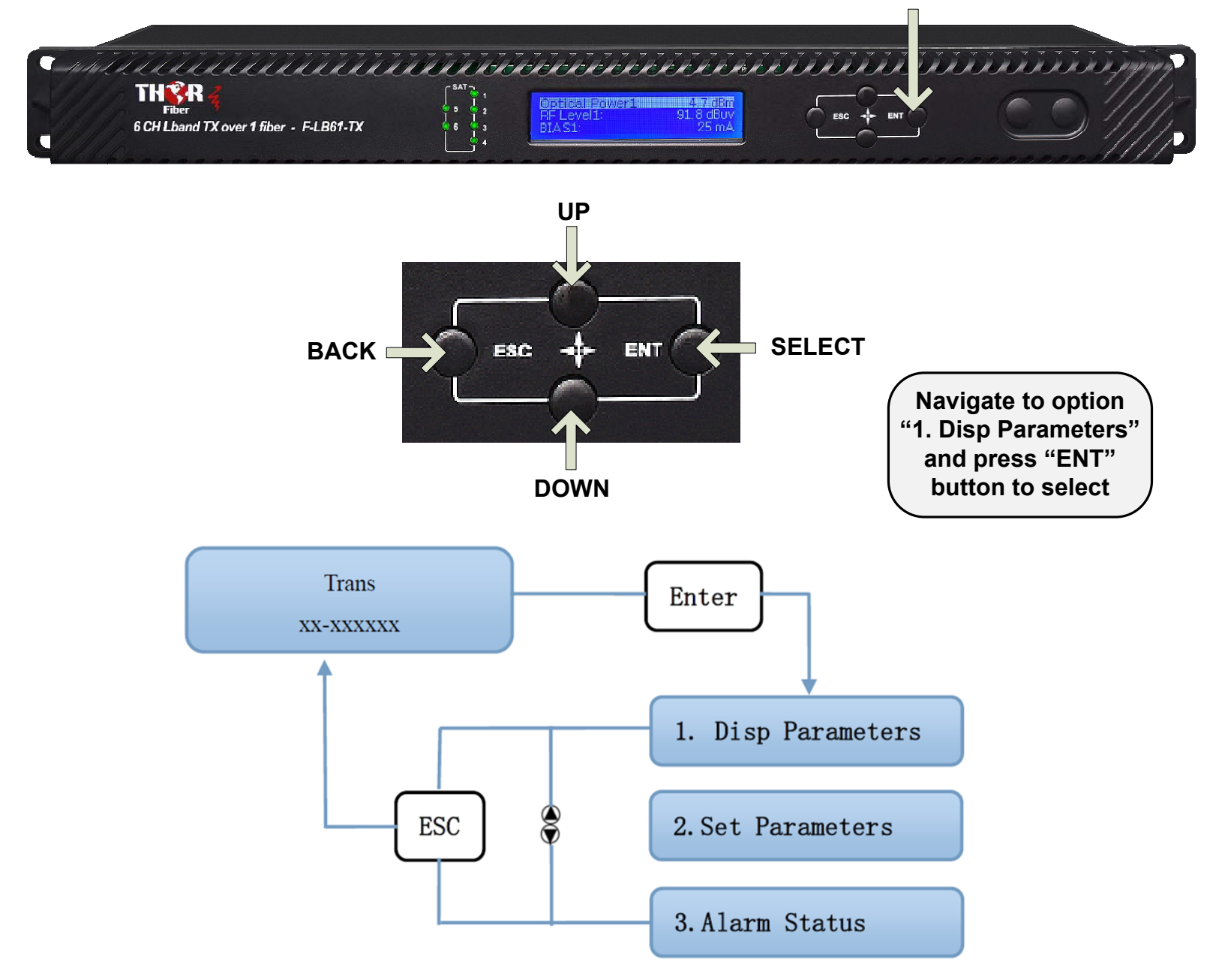

## **Step 3: Disp Parameters**

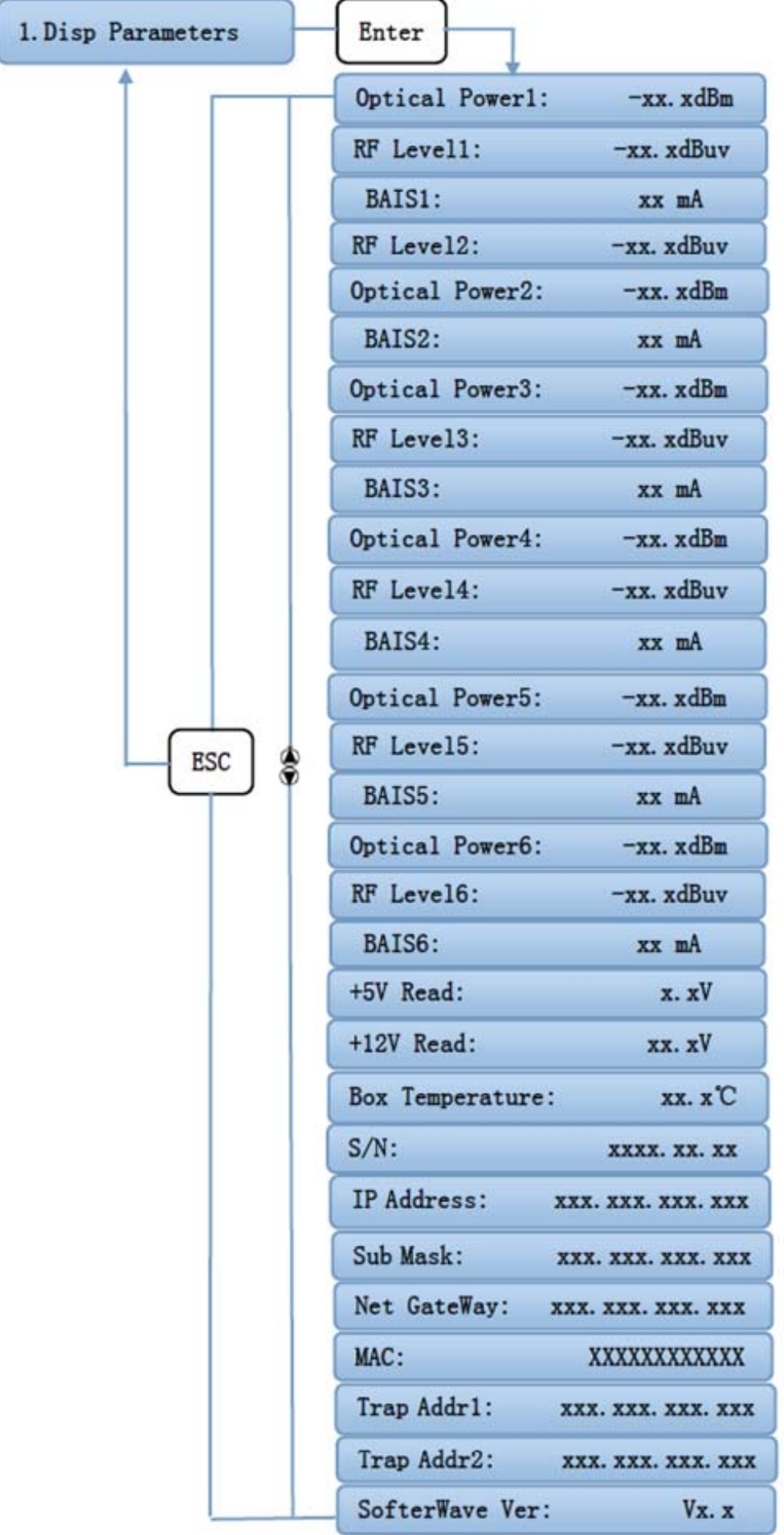

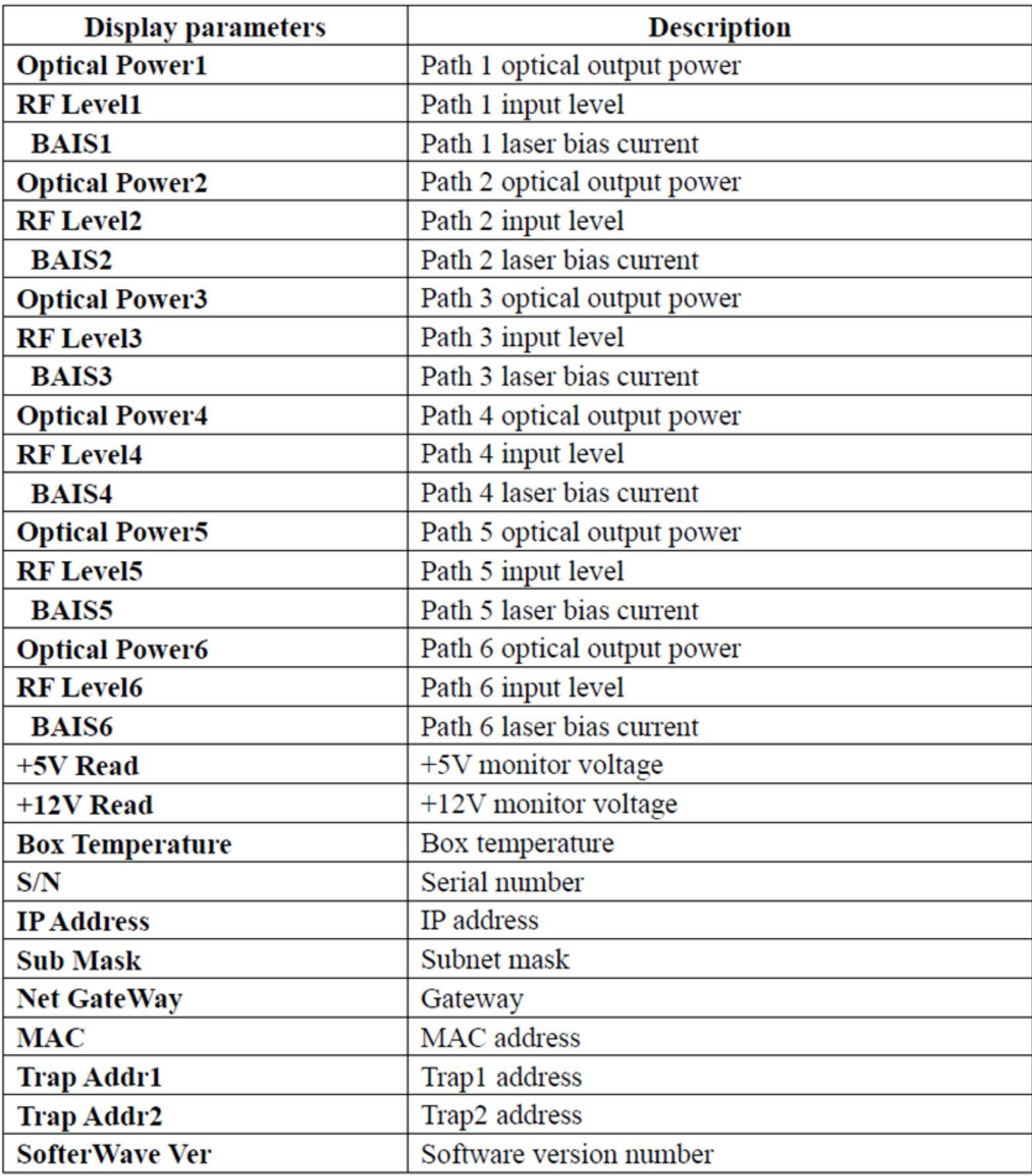

**Step 4: Set Parameters**

### **From the main menu, navigate to option "2. Set Parameters" and press "ENT" button to select**

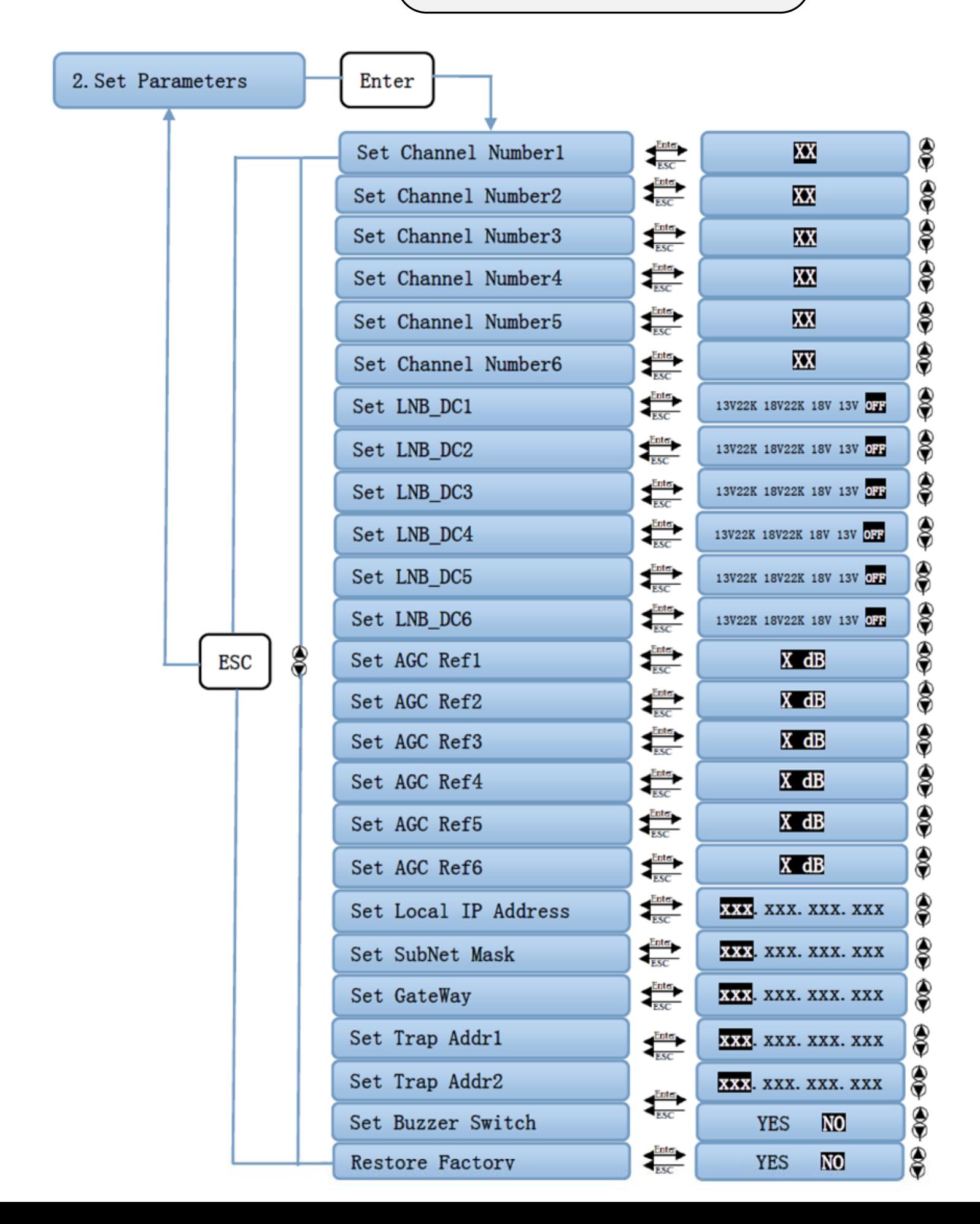

## **Step 4: Set Parameters (Continued)**

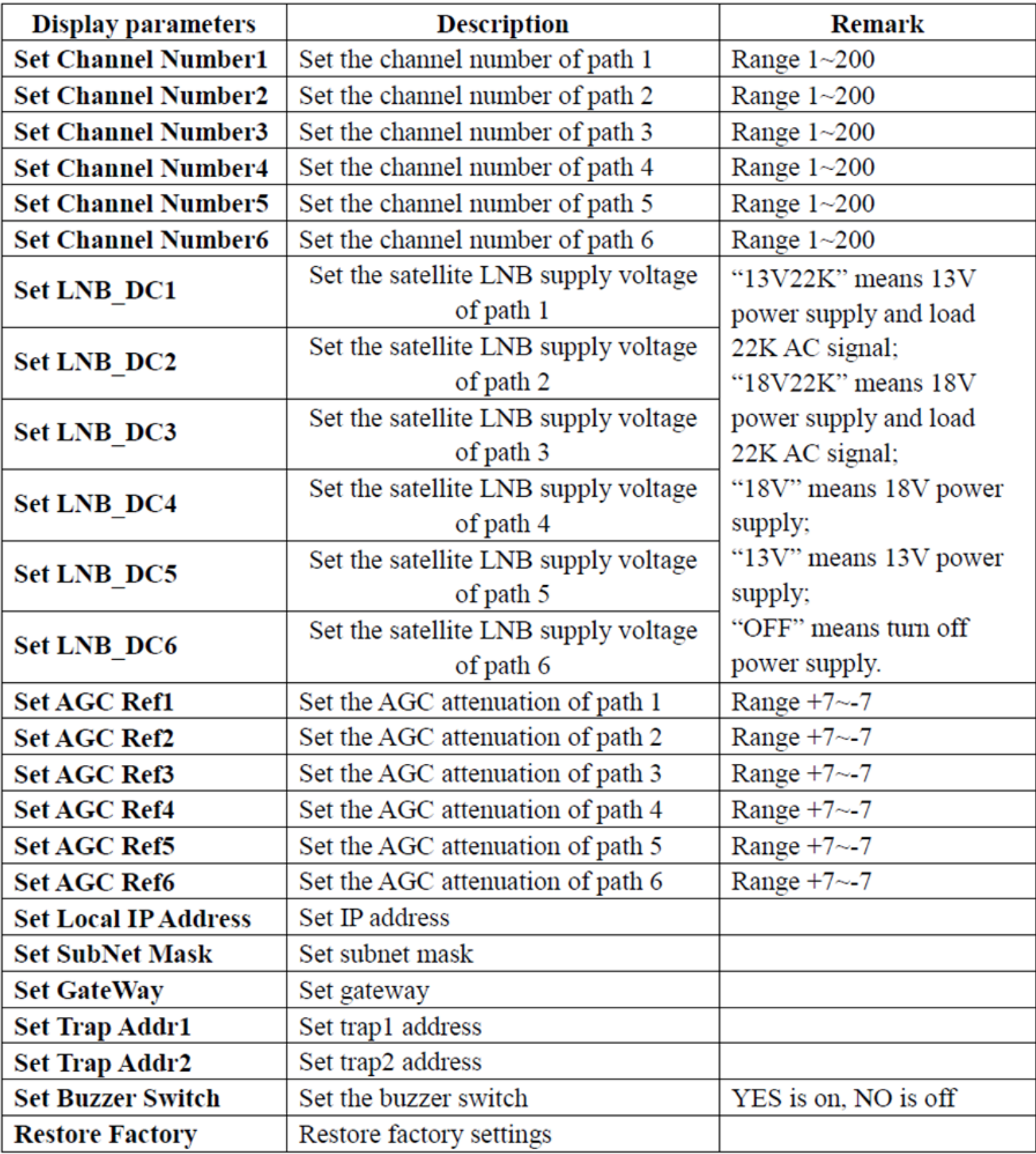

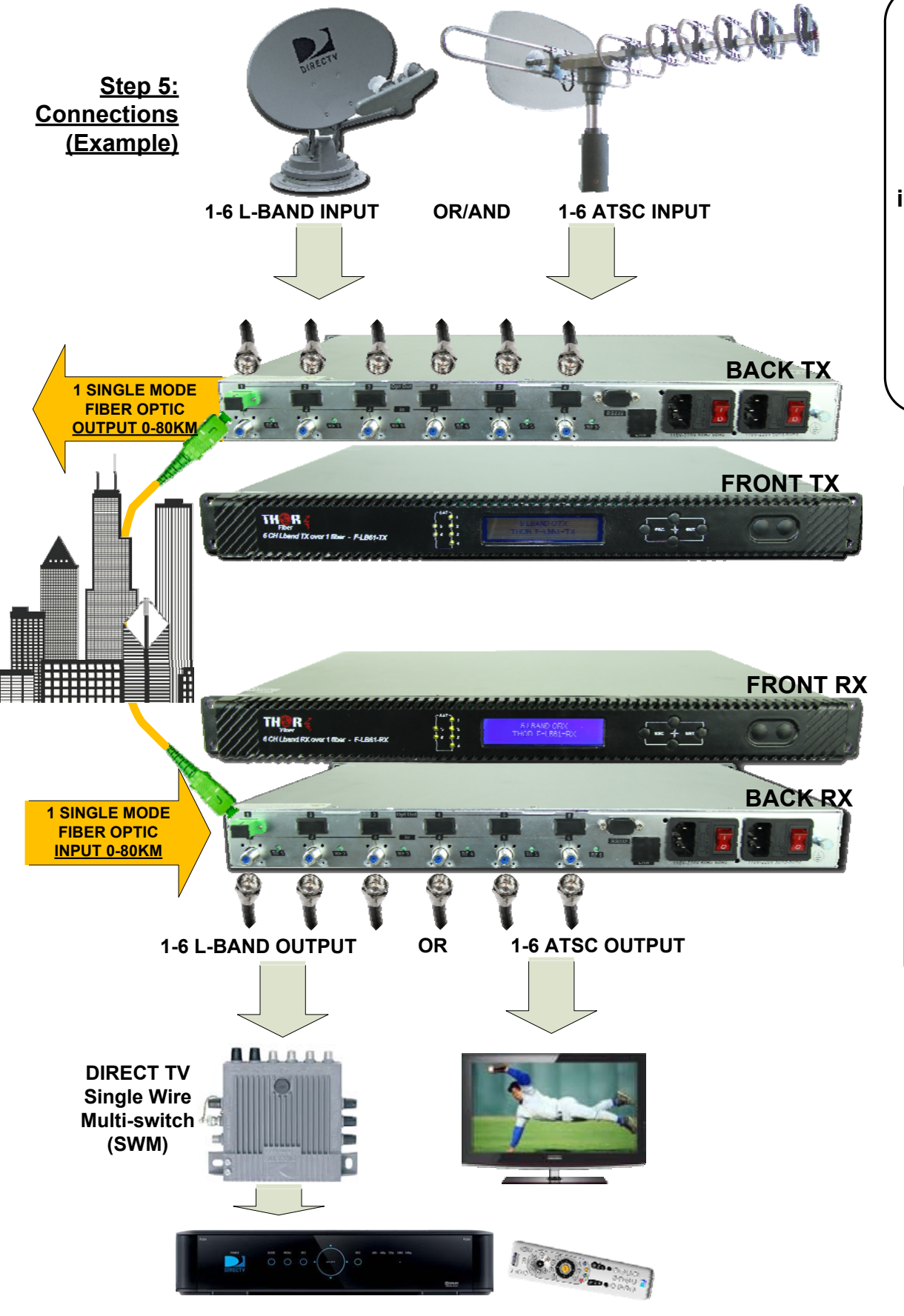

# **[F-LB61-CWDM-TxRx](https://thorbroadcast.com/product/6-ch-l-band-satellite-over-single-fiber-extender-transmitter-and-8230.html)** Quick Setup Guide

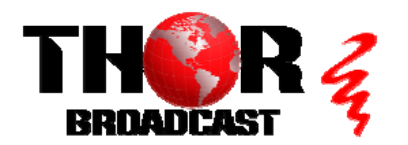

**<https://thorbroadcast.com> 800-521-8467 [sales@thorfiber.com](mailto:sales@thorfiber.com)**

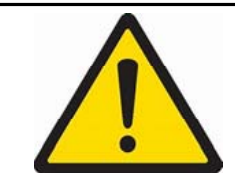

**DANGER: The fiber carries invisible laser radiation. AVOID DIRECT EXPOSURE TO BEAM. Never operate the unit with a broken fiber or with a fiber connector disconnected.**

## **IMPORTANT:**

**It is very important to interface our unit with SC/APC - Angle Polished Connector to avoid any light reflections.**

**If your fiber is terminated with the SC, ST, FC /PC flat connector, you need to use an optical jumper from PC type to SC/APC for proper conversion.**

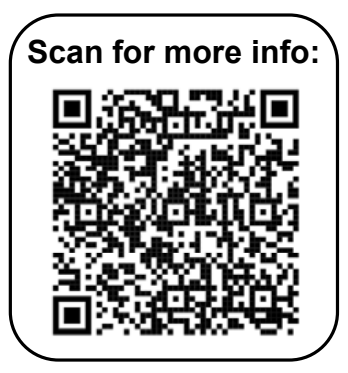